## Route 120 Build-out AnalysisUsing CommunityViz Scenario 360

Jennifer Lingeman CommunityViz Technical Resource CenterUNH Complex Systems Research Centerjennifer.lingeman@unh.edu

July 11, 2007

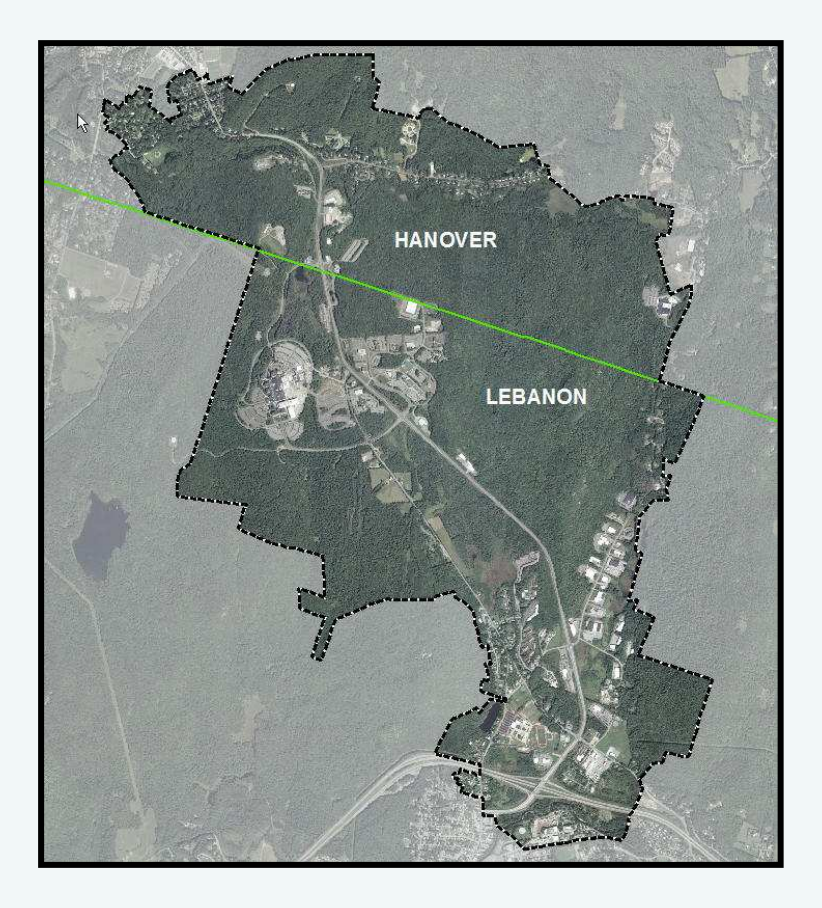

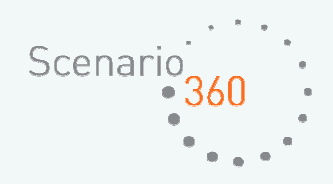

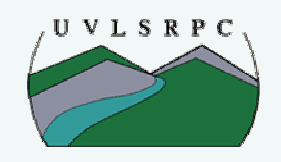

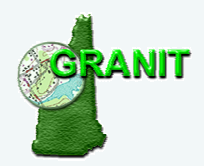

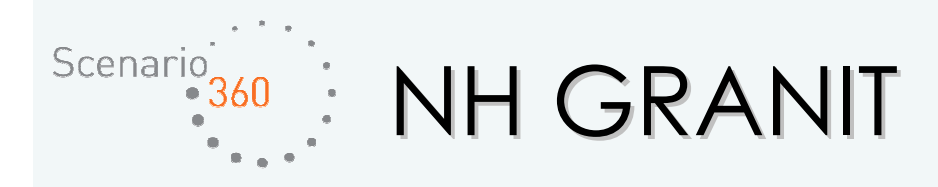

o Central GIS Data Clearinghouse at UNH Complex Systems Research Center

### **o** Core Activities:

- Data development/archiving/serving/distribution
- Coordination/standards development
- Spatial data analysis
- Training and technical support

### o Multiple Data Providers and Data Users

- State government
- Federal agencies
- Regional planning agencies
- Municipalities

#### oMultiple Funding Sources

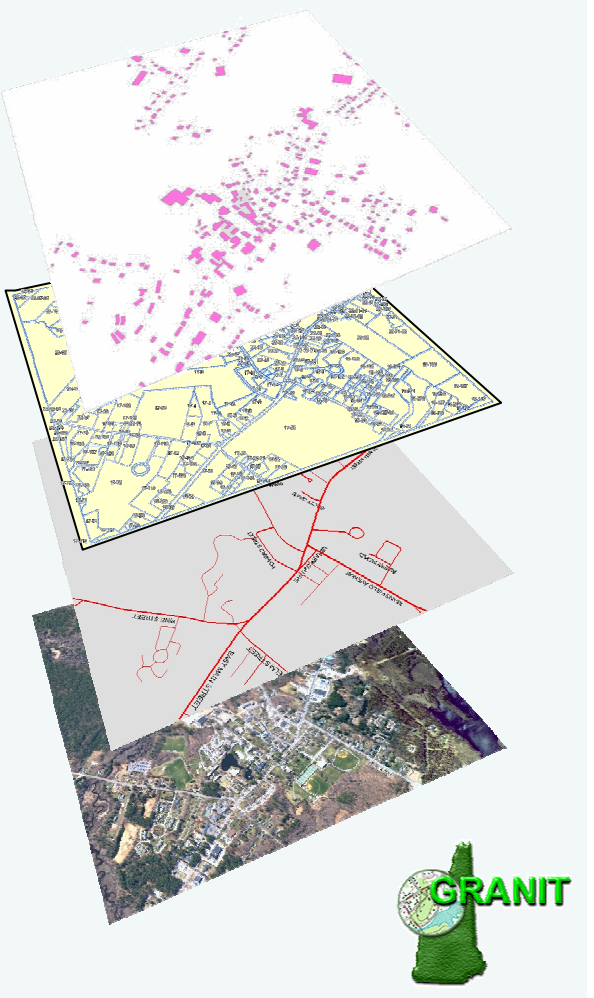

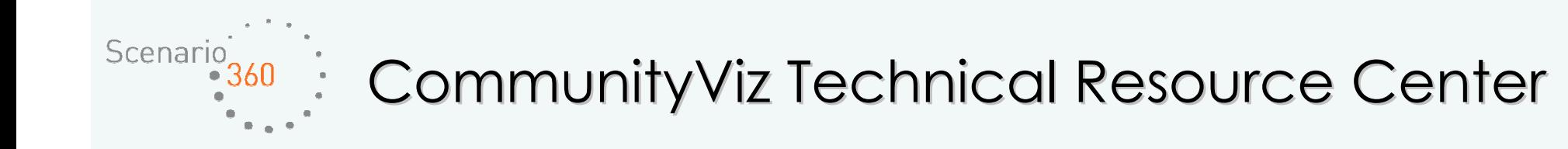

o Funded by the New Hampshire GIS Conservation Collaborative (NHGCC)

- o Provide technical support to CommunityViz users throughout the state
	- CommunityViz selected as the build-out tool for the I93 expansion project
- o Develop and host a website containing technical information and case studies
- o Conduct pilot projects to build CommunityViz skill set
	- Dedicate three weeks to the RT 120 Corridor Management Study conduct build-out analysis and possibly other advanced analysis as time/budget allows

o Collaborate with The Jordan Institute (networking and promoting the use of the software)

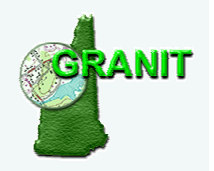

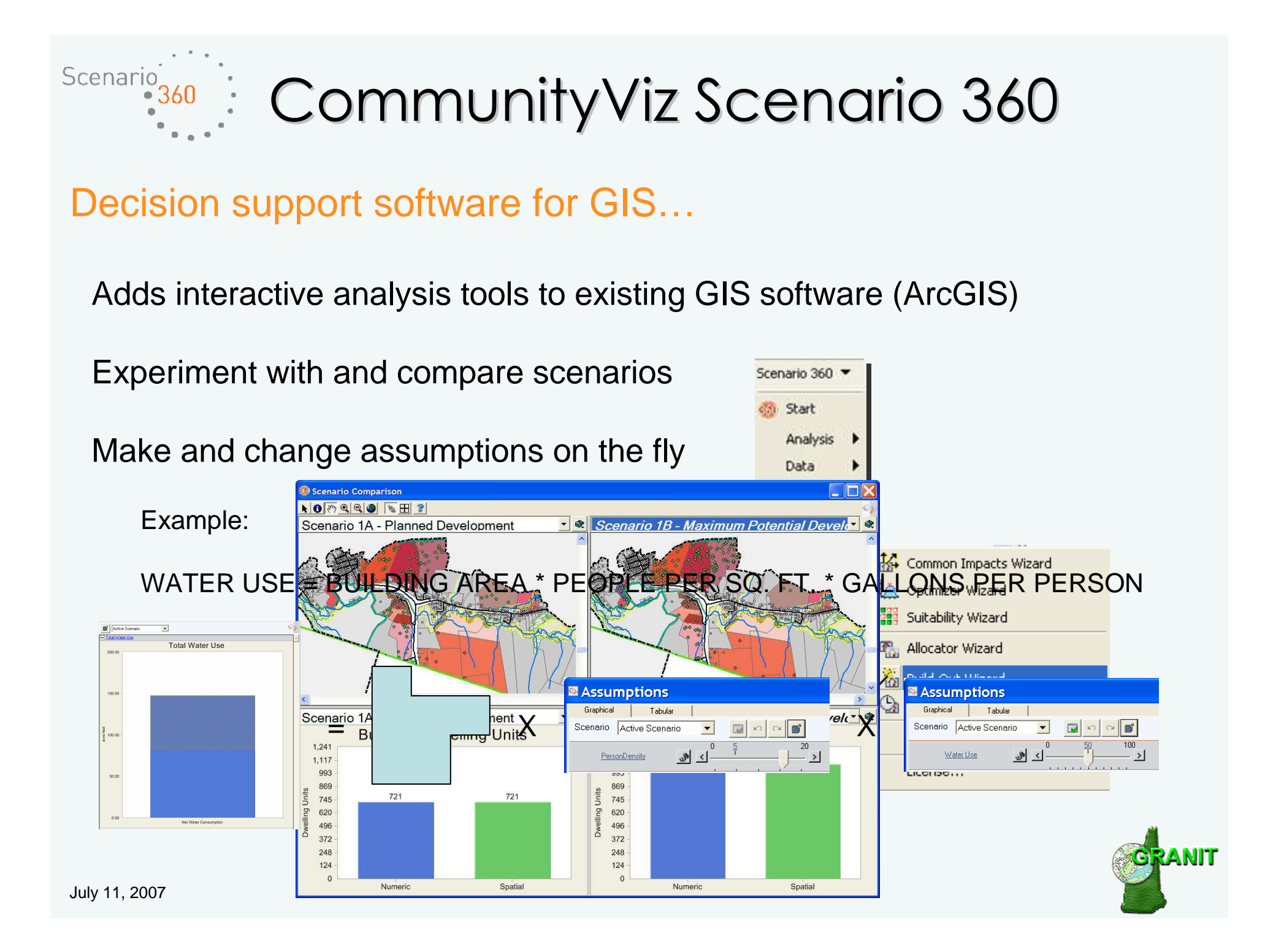

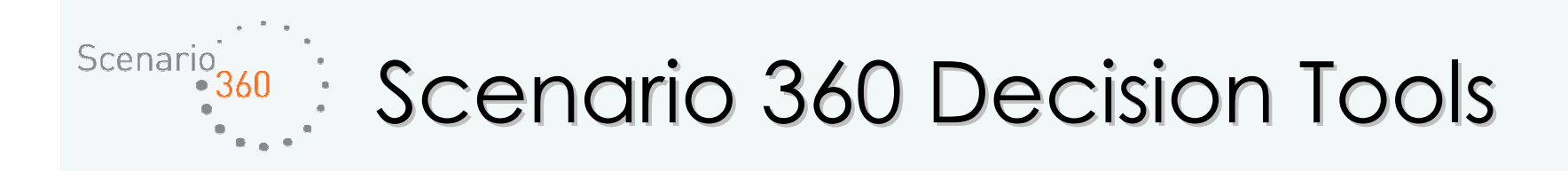

### o Build-out

- Places hypothetical buildings on a map according to land-use designations.
- Can be used to create many different scenarios for evaluation.
- Estimates the numeric capacity as well as spatial distribution of buildings in a scenario.
- Results can be further analyzed using Common Impacts, Suitability, and TimeScope.

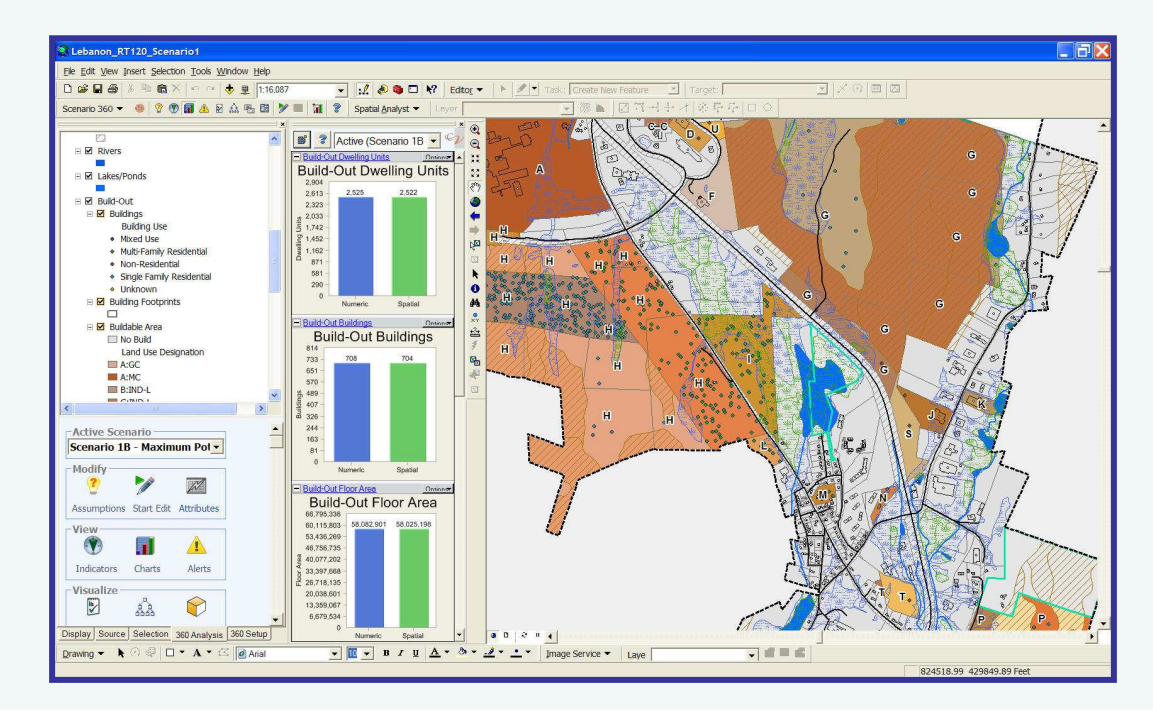

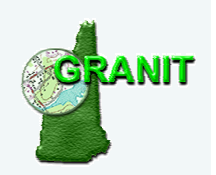

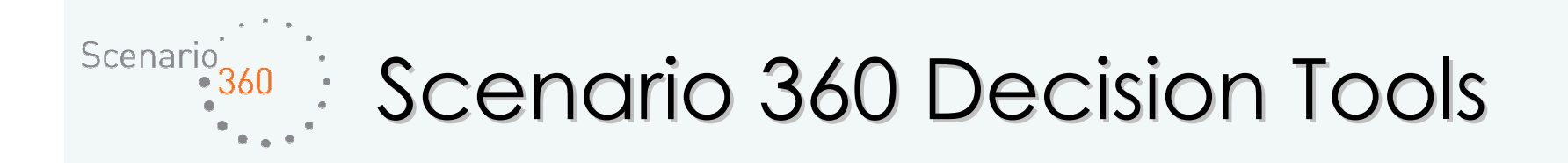

#### oCommon Impacts

- Automatically create socioeconomic and environmental impact analyses based on projected growth.
- Analyze impacts on auto emissions, energy use, tax revenue, water use, school kids …

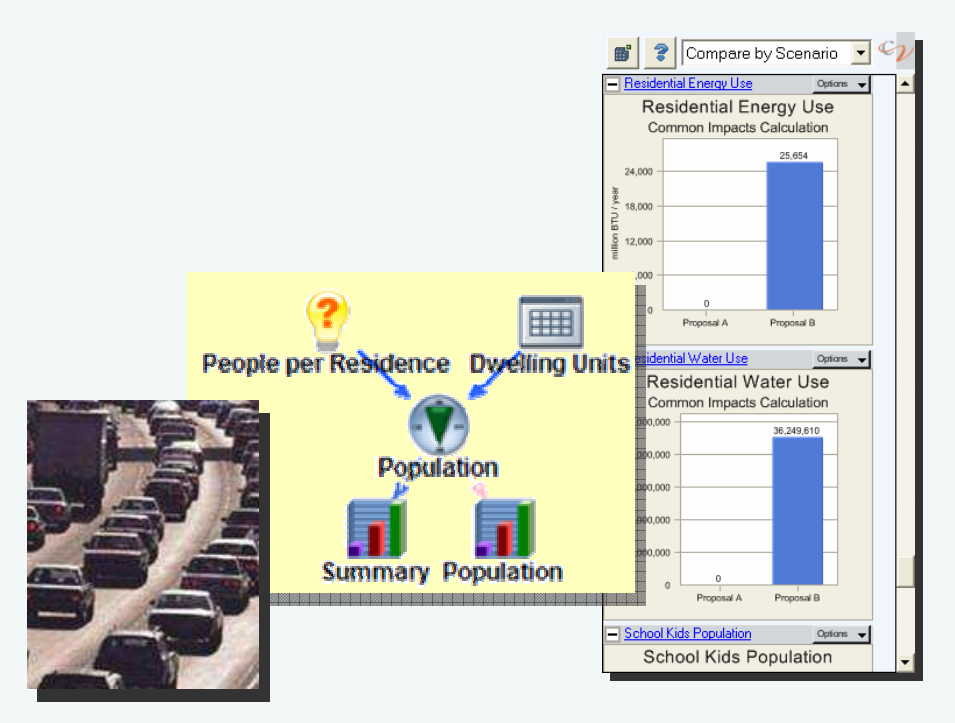

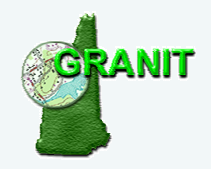

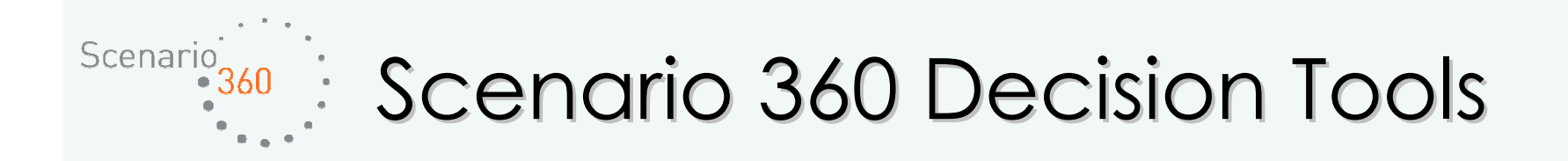

#### oSuitability Analysis

• Assess the **desirability of locations**, e.g. where houses are most likely to be built (could be based on land cost, accessibility or other constraints to development).

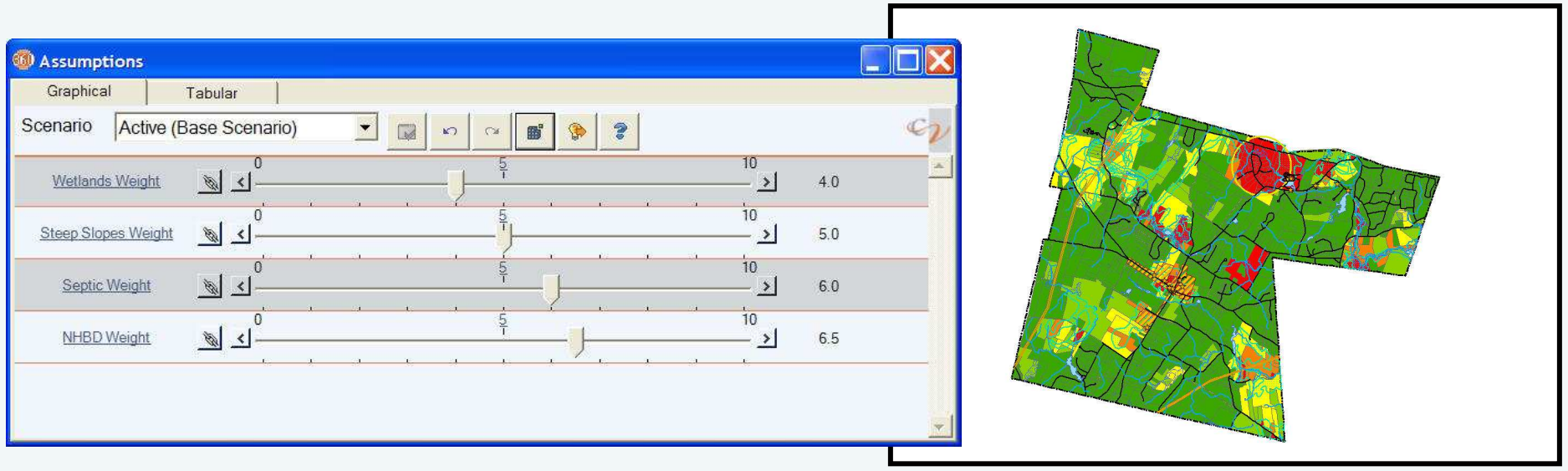

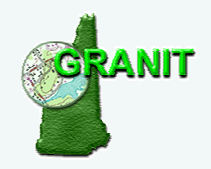

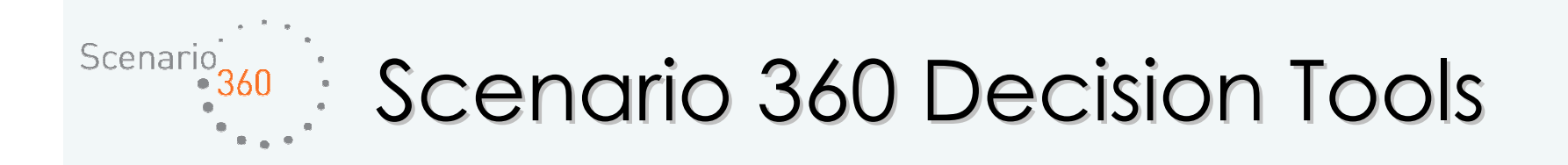

#### o**TimeScope**

• Model development over a specified period of time using growth rate and building sequence.

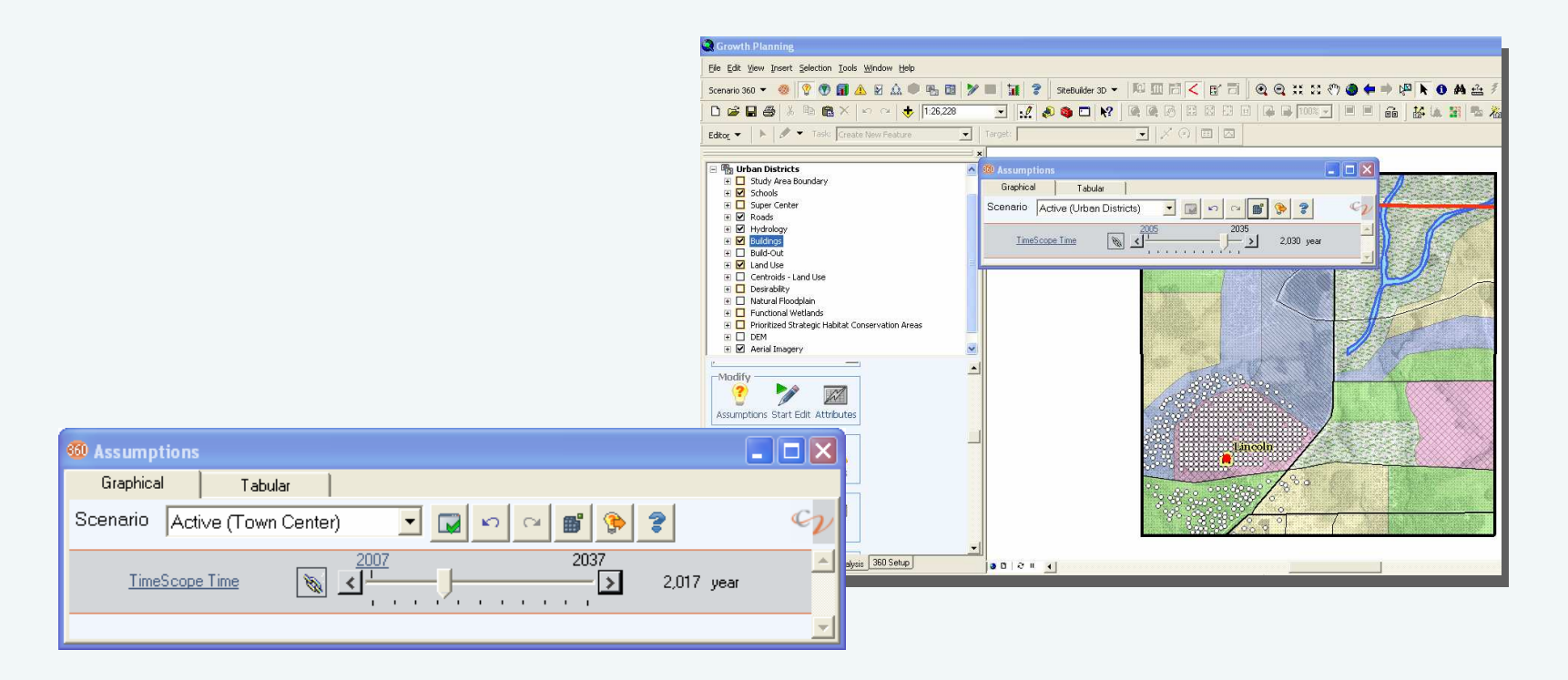

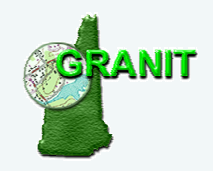

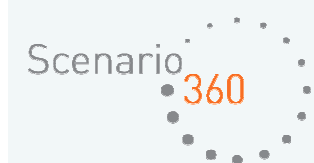

### Requirements for build-out analysis…

o Tax parcel data with zoning information attached

**o** Building locations with descriptive information

- <mark>o</mark> Road centerline data
- <mark>o</mark> Zoning ordinance
- <mark>o</mark> Constraints data

o Close working relationship between GIS Analyst and Planner

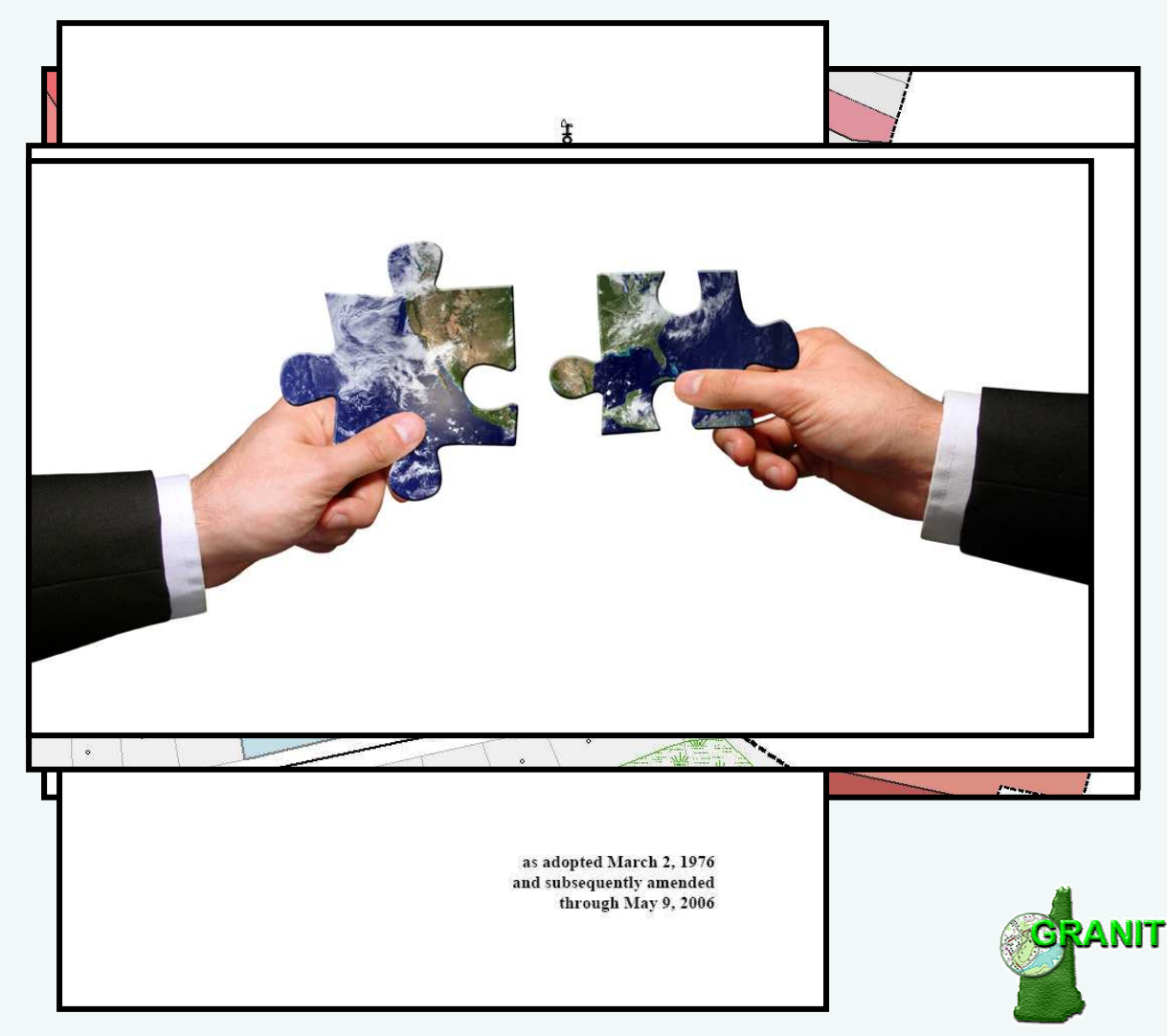

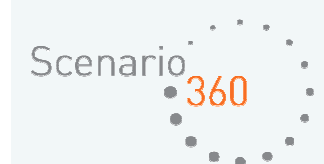

Build-out process involves three separate, but integrated steps:

- 1. Numeric build-out
	- • Provides an estimated building capacity (in numbers) for each parcel in the layer
- 2. Spatial build-out
	- •Places building points on a two-dimensional map
- 3. Visual build-out
	- $\bullet$  Associates spatial build-out building points with three-dimensional models

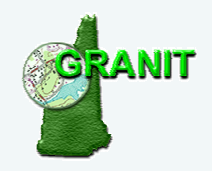

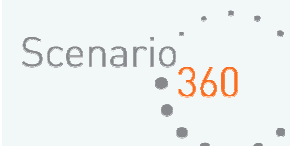

### Inputs to build-out analysis…

- **1. Numeric:**
- o Density Rules and Efficiency Factors
- <mark>o</mark> Building information
- o Constraints to development
- <mark>o</mark> Existing buildings

### **2. Spatial:**

**o** Separation distances, osetbacks, and layout patterns

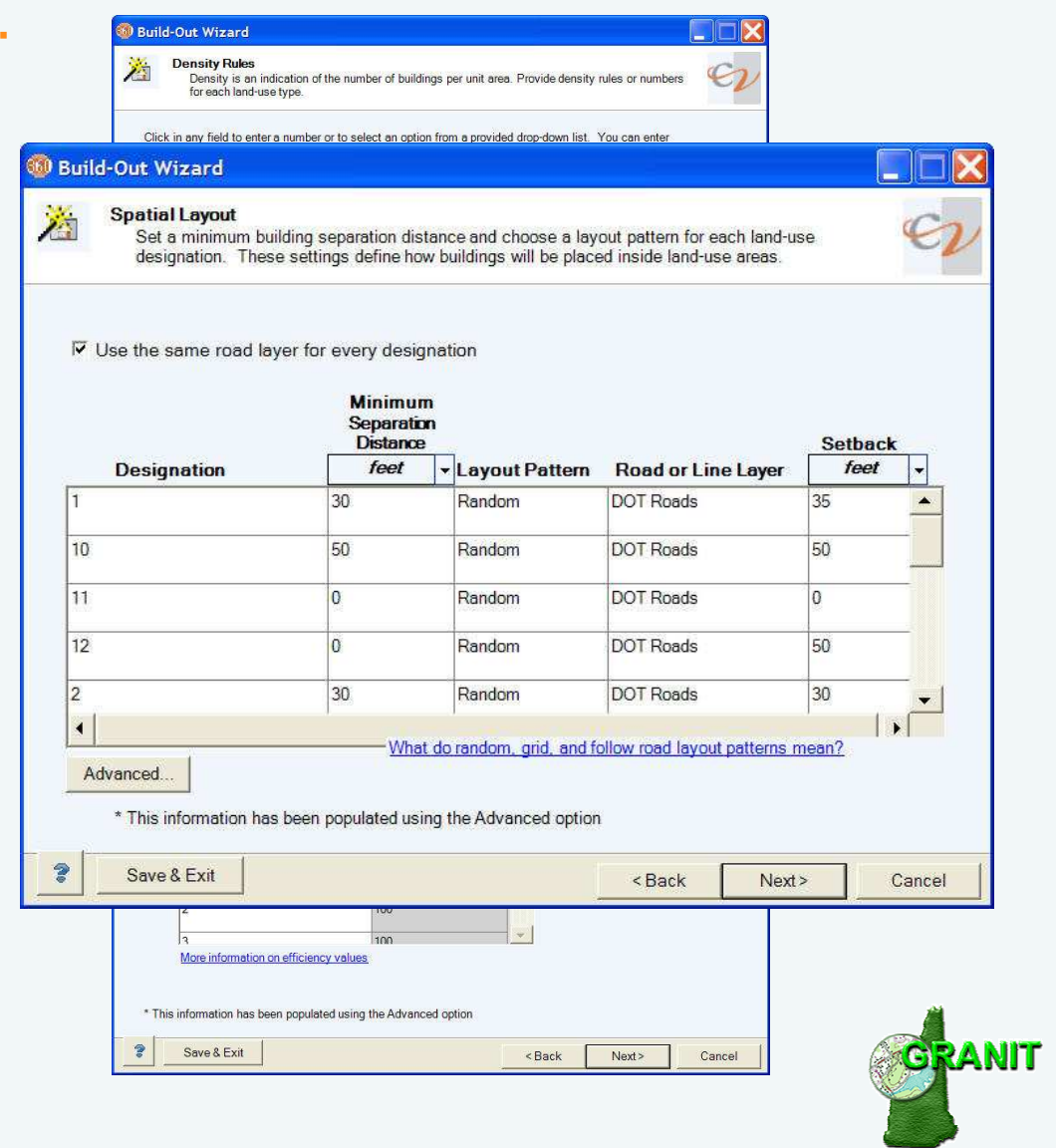

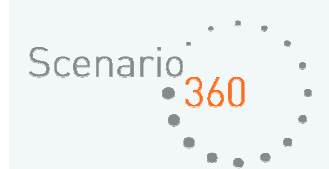

Numeric and spatial build-out run on three scenarios so far:

**Scenario 1A – Planned Development** based on existing zoning regulations

**Scenario 1B – Maximum Possible Development** based on existing zoning regulations

**Scenario 2A – Planned Development** based on proposed future zoning regulations

Communication with UVLSRPC facilitated by CommunityViz build-out reports

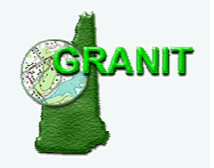

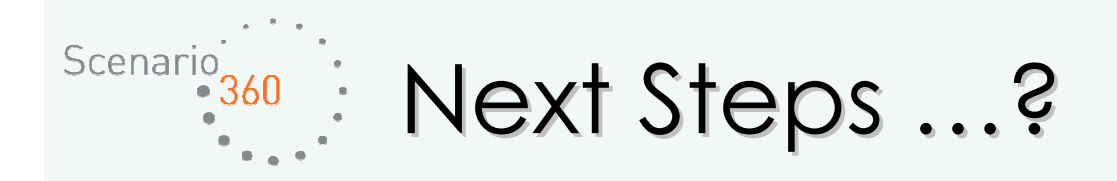

### o Common Impacts

- Automatically create socioeconomic and environmental impact analyses based on projected growth.
- Analyze impacts on auto emissions, energy use, tax revenue, water use, school kids …

### o Suitability Analysis

• Assess the **desirability of locations**, e.g. where houses are most likely to be built (could be based on land cost, accessibility or other constraints to development).

### o TimeScope

• Model development over a specified period of time using growth rate and building sequence.

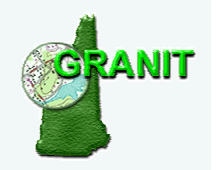

## Questions?

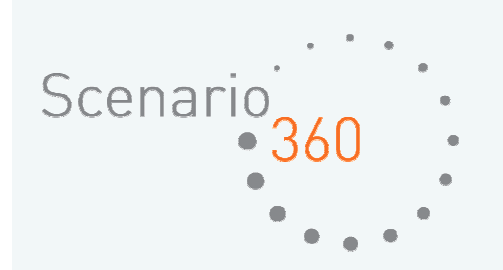

Comments?

## Suggestions?

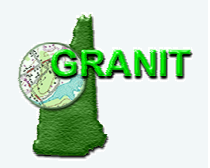

July 11, 2007